# Tutoriel kdesvn - subversion - tuxfamily.org

#### alteo gange

8 décembre 2007 - mis à jour le 23 octobre 2008

Document créé avec LAT<sub>EX2</sub> $\epsilon$  via l'éditeur de texte KATE, manipulation d'images sous THE GIMP 2.0

 c La permission est accord´ee de copier, distribuer et/ou modifier ce document sous les termes de la licence Creative Commons by CA : <http://creativecommons.org/licenses/by-sa/2.0/fr/>

## Table des matières

<span id="page-0-0"></span>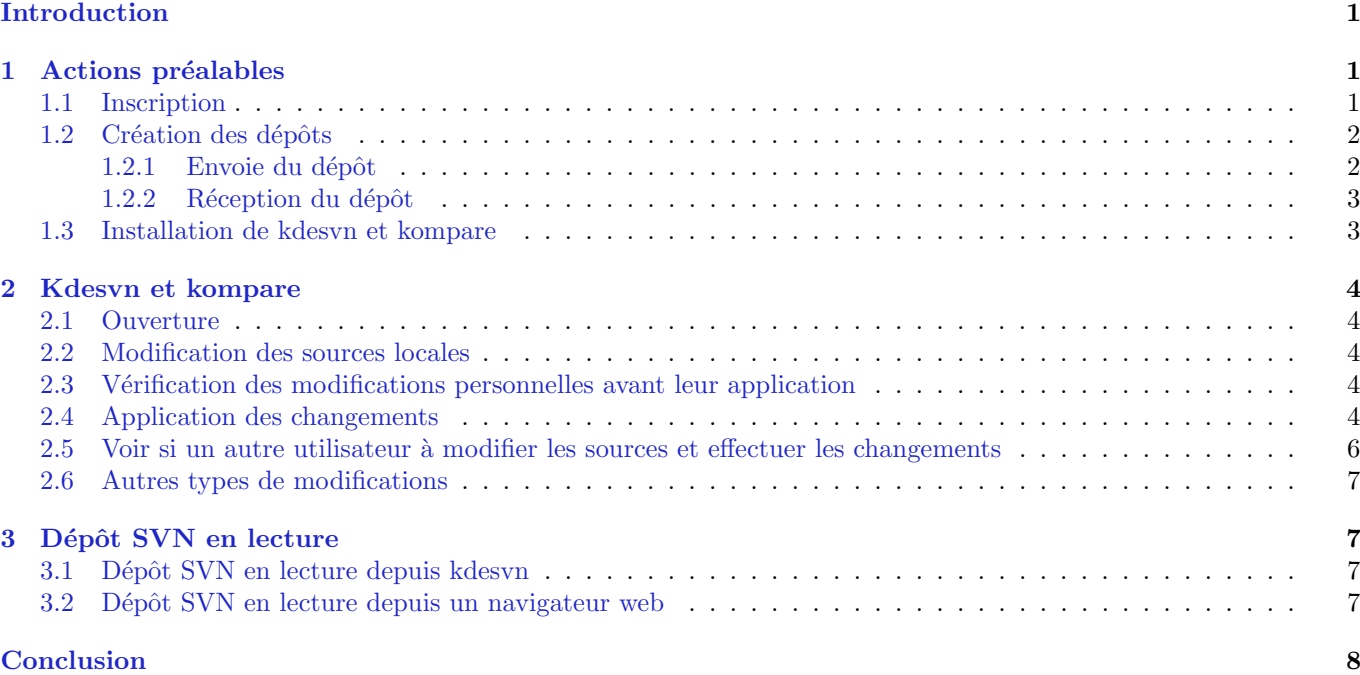

## Introduction

Le but de ce tutoriel est de montrer comment gérer le code source d'un projet sous linux via le logiciel kdesvn et les outils (et l'hébergement) proposés par <http://tuxfamily.org>. Un dépôt subversion (aussi appelé svn) permet de centraliser des documents lors d'un travail collaboratif et de gérer leurs différentes versions. C'est une sorte d'espace de stockage évolué. Si vous ne voyez pas du tout de quoi il s'agit, cette présentation imagée vous aidera certainement : <http://www.rubico.info/docs/prog-subversion/prog-svn-4pp.pdf>. Voir aussi [http://fr.wikipedia.org/wiki/Syst%C3%A8me](http://fr.wikipedia.org/wiki/Syst%C3%A8me_de_gestion_de_versions) de gestion de [versions](http://fr.wikipedia.org/wiki/Syst%C3%A8me_de_gestion_de_versions).

## <span id="page-0-1"></span>1 Actions préalables

Cette partie explique comment mettre en place un dépôt svn et la procédure à suivre pour installer les outils de gestion du dépôt.

## <span id="page-0-2"></span>1.1 Inscription

Avant de gérer un dépôt svn sur tuxfamily, vous devez commencer par vous inscrire sur site : [https://panel.tuxfamily.](https://panel.tuxfamily.org/subscribe.pl) [org/subscribe.pl](https://panel.tuxfamily.org/subscribe.pl)

Une fois que vous avez récupéré un login et votre mot-de-passe, vous n'avez pas encore accès à un dépôt svn.

Pour cela 2 solutions :

– demander `a une personne disposant d'un d´epˆot svn sur tuxfamily qu'il vous fasse profiter de son espace de stockage. Concrètement cela signifie qu'il vous ajoutera à son groupe. Vous pouvez vérifier que vous appartenez bien à son groupe en vous connectant à tuxfamily depuis la page d'accueil (<http://www.tuxfamily.org/> - section «Accès au panel»). Vous arrivez sur une page contenant une espèce de barre des tâches. Cliquez sur l'icône cor-respondant à mes groupes/projets (voir fig. [1](#page-1-2) p. [2\)](#page-1-2). Si vous avez bien été ajouté à un groupe, vous devez arriver à une page contenant une section similaire à la celle de la fig. [2](#page-1-3) p. [2.](#page-1-3) Si une ligne de la section comprend une puce et un nom de groupe, c'est que vous êtes bien inscrit à un groupe. Vous êtes utilisateur du dépôt svn de ce groupe.

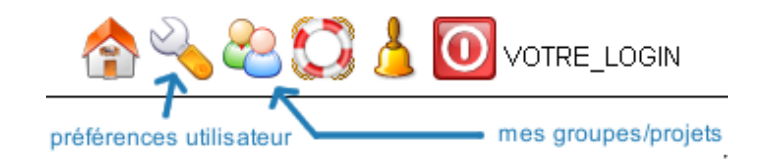

<span id="page-1-2"></span>FIG.  $1 -$ Barre des tâches utilisateur de tuxfamily

# **Vos contributions**

groupe quel vous appartenez

## Créer un nouveau projet

<span id="page-1-3"></span>Fig. 2 – Section «Vos contributions» de la page «mes groupes/projets» de tuxfamily

– demander la création d'un nouveau projet. Pour cela connectez-vous à <http://www.tuxfamily.org/>, cliquez sur «mes groupes/projets» (fig. [1](#page-1-2) p. [2\)](#page-1-3) et cliquez sur «Créer un nouveau projet» (fig. [2](#page-1-3) p. 2). Après confirmation d'un des responsables de tuxfamily, vous devenez (entre autres) administrateur d'un dépôt svn.

Tant que vous y êtes, vous pouvez changer de mot-de-passe à partir des préférences utilisateur (fig. [1](#page-1-2) p. [2\)](#page-1-2)

## <span id="page-1-0"></span>1.2 Création des dépôts

## <span id="page-1-1"></span>1.2.1 Envoie du dépôt

Jusqu'à la fin du tutoriel, on va considérer que l'on veut gérer les sources du jeu de carte «cartes».

- 1. créez sur votre système un répertoire portant le nom du projet («cartes» ici).
- 2. créez les sous dossiers suivant :
	- branches/ tags/ trunk/

« branches/ » contiendra les différentes branches de votre projet. « trunk/ » contiendra la version en cours de développement. Quant à « tags/ », il sert à garder une trace d'une version que le développeur a choisi de versionner (typiquement, au moment d'une sortie officielle).

- 3. copiez vos dernières sources dans trunk/
- 4. pensez à supprimer les éventuels fichiers binaires (ex. \*.pyc pour python) et les fichiers de configuration ansi que d'autres fichiers risquant d'encombrer inutilement votre dépôt svn. La fig. [3](#page-2-2) p. 3 illustre le type d'arborescence `a construire.
- 5. ouvrez un terminal
- 6. placez-vous dans le répertoire des sources  $(cartes/ )$ .
- 7. tapez la commande :

∼/cartes\$ svn import svn+ssh ://votreLogin@svn.tuxfamily.org/svnroot/nomGroupe/nomDepot/ -m "Importation initiale de 'cartes'"

ou

∼/cartes\$ svn import svn+ssh ://votreLogin@svn.tuxfamily.org/svnroot/nomGroupe/nomDepot/nomSousDepot/ -m "Importation initiale de 'cartes'"

... où votreLogin, nomGroupe, nomDepot et nomSousDepot sont à remplacer par ce dont vous devez vous douter. Pour moi, nomSousDepot a été remplacé par cartes. Votre mot-de-passe tuxfamily va vous être demandé 2 ou 3 fois.

Votre dépôt svn est maintenant en ligne. Vous pouvez vérifier en tapant le commande : ∼/cartes\$ svn ls

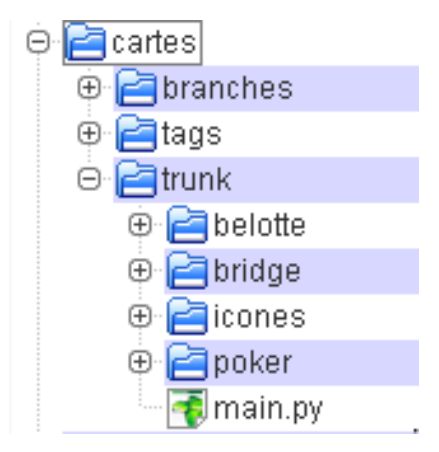

<span id="page-2-2"></span>FIG.  $3 - ex$ . d'arborescence avant l'envoie des sources sur le dépôt

#### <span id="page-2-0"></span>1.2.2 Réception du dépôt

Vous vous demandez sans doute quel intérêt de récupérer un dépôt que l'on vient juste d'envoyer? Vous allez comprendre.

Ouvrez un terminal et tapez la commande suivante : \$ svn co svn+ssh ://votreLogin@svn.tuxfamily.org/svnroot/nomGroupe/nomDepot/ ou \$ svn co svn+ssh ://votreLogin@svn.tuxfamily.org/svnroot/nomGroupe/nomDepot/nomSousDepot/

... en remplaçant votreLogin, nomGroupe, nomDepot ou/et nomSousDepot par ce que vous savez.

Le répertoire que vous venez de télécharger vous semble semblable à celui que vous venez d'envoyer ? Ce n'est pas tout à fait le cas :

\$ cd nomDepot/

\$ ls -a

Les répertoires suivants sont renvoyés : branches .svn tags trunk

On peut noter que le fichier *.svn/entries* contient notamment l'adresse du dépôt en ligne.

## <span id="page-2-1"></span>1.3 Installation de kdesvn et kompare

Un dépôt svn peut se gérer entièrement avec un terminal («\$ svn help» pour plus de détails). Toutefois, étant donné que tout le monde n'a pas envie de régulièrement manipuler des lignes de commande, nous allons installé et utilis´e les logiciels kdesvn et kompare. Kdesvn est le logiciel-client svn pour kde. Kompare est un outil de comparaison de fichiers utilisé par kdesvn.

Ouvrez un terminal et tapez : \$ apt-get install kdesvn kompare ou \$ aptitude install kdesvn

 $Remark:$  si vous préférez que les modifications n'apparaissent pas de façon conjointe mais superposé, n'installez pas kompare ou bien procédez de la façon suivante : menu « Configuration » puis « Configurer kdesvn » puis icône « Diff & Fusion » puis vérifier que le label « Utiliser un afficheur de diff externe » est décoché et que la ligne d'édition de « Programme de fusion externe » contient « kdiff3 %s1 %s2 %t »

## <span id="page-3-0"></span>2 Kdesvn et kompare

## <span id="page-3-1"></span>2.1 Ouverture

- ouvrez kdesvn :  $Alt + F2$  puis kdesvn puis Entrée.
- cliquez sur l'icône symbolisant un dossier  $(1)$  fig.  $4(a)$  p. [4\)](#page-3-5), entrez le chemin de votre dépôt local  $(2)$  fig.  $4(a)$ p. [4\)](#page-3-5), puis validez. Vous voyez ainsi apparaˆıtre votre arborescence (fig. [4\(b\)](#page-3-6) p. [4\)](#page-3-5)

<span id="page-3-5"></span>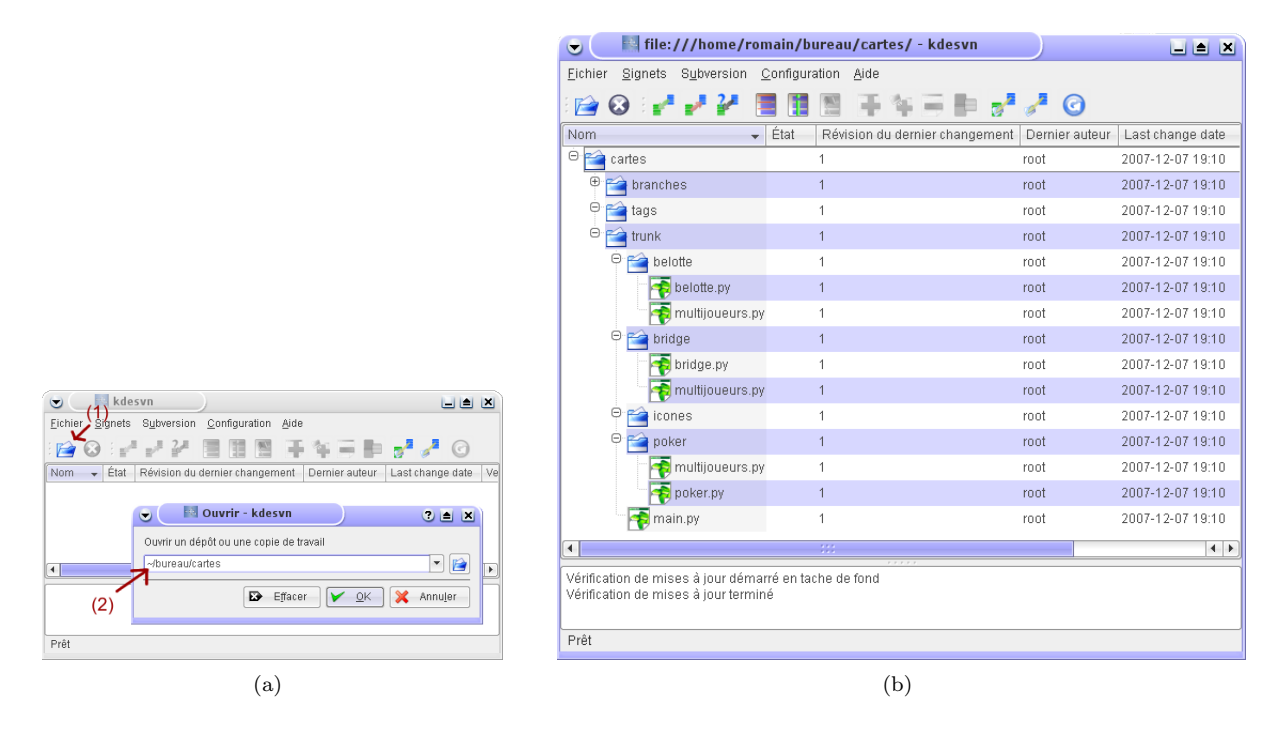

<span id="page-3-6"></span>FIG.  $4 - 1$ ère ouverture de kdesvn

#### <span id="page-3-2"></span>2.2 Modification des sources locales

Nous allons à présent modifier les sources (kdesvn est toujours ouvert). Avec Subversion il faut savoir qu'on ne modifie jamais un fichier directement sur les sources distantes. D'abord on modifie son dépôt localement et ensuite on applique les modifications au dépôt distant.

Dans mon exemple j'ai modifié le contenu de 3 fichiers : poker.py, poker/multijoueurs.py et belotte.py depuis un éditeur de texte. Vous remarquerez qu'après avoir sauver ces fichiers, l'apparence de kdesvn a changé (fig. [5](#page-4-0) p. [5\)](#page-4-0). En effet les lignes correspondants aux fichiers modifiés et à leur répertoire(s) parent(s) sont devenus rouges (couleur par défaut).

## <span id="page-3-3"></span>2.3 Vérification des modifications personnelles avant leur application

Il est conseillé de toujours relire ses modifications avant de les envoyer sur le dépôt distant. Depuis kdesvn, sélectionnez un fichier ou un dossier qui a été modifié, faites un clic-droit et choisissez « Diff des changements locaux ». Kompare montre alors les modifications (voir fig.  $(10(b)$  p. [8\)](#page-7-1)). Pour être sûr de voir tous les changements, il faut utiliser le répertoire de plus haut niveau (cartes dans notre exemple).

#### <span id="page-3-4"></span>2.4 Application des changements

 $\hat{A}$  ce stade, les modifications des scripts ne sont que locales. Pour les appliquer au dépôt svn en ligne, nous s'electionnons d'abord un fichier : belotte.py dans notre cas  $((1)$  de la fig.  $6(a)$  p. [5\)](#page-4-1). Ensuite nous cliquons sur l'icône

| $\bullet$                                                                                     | file:///home/romain/bureau/cartes/ - kdesvn |                                      |                                         |      | LI EI<br>Т×      |  |
|-----------------------------------------------------------------------------------------------|---------------------------------------------|--------------------------------------|-----------------------------------------|------|------------------|--|
| Fichier                                                                                       | Signets Subversion Configuration            | Aide                                 |                                         |      |                  |  |
| $\overrightarrow{r}$                                                                          |                                             |                                      |                                         | - 0  |                  |  |
| Nom                                                                                           |                                             | État                                 | Révision du dernier chan Dernier auteur |      | Last change date |  |
| $\Theta$<br>cartes                                                                            |                                             |                                      |                                         | root | 2007-12-07 19:10 |  |
| Θ                                                                                             | branches                                    |                                      | $\overline{1}$                          | root | 2007-12-07 19:10 |  |
| Θ<br>tags                                                                                     |                                             |                                      | 1                                       | root | 2007-12-07 19:10 |  |
| Θ                                                                                             | trunk                                       |                                      |                                         | root | 2007-12-07 19:10 |  |
| Θ                                                                                             | belotte                                     |                                      |                                         | root | 2007-12-07 19:10 |  |
|                                                                                               | <b>Delotte.py</b>                           | Modifié localement 1                 |                                         | root | 2007-12-07 19:10 |  |
|                                                                                               | multijoueurs.py                             |                                      | 1                                       | ront | 2007-12-07 19:10 |  |
| Θ                                                                                             | bridge                                      |                                      |                                         | root | 2007-12-07 19:10 |  |
|                                                                                               | bridge.py                                   |                                      |                                         | root | 2007-12-07 19:10 |  |
|                                                                                               | multijoueurs.py                             |                                      |                                         | ront | 2007-12-07 19:10 |  |
| Θ                                                                                             | icones                                      |                                      | 1                                       | root | 2007-12-07 19:10 |  |
| Θ                                                                                             | poker                                       |                                      |                                         | root | 2007-12-07 19:10 |  |
|                                                                                               |                                             | multijoueurs.py Modifié localement 1 |                                         | root | 2007-12-07 19:10 |  |
|                                                                                               | poker.py                                    | Modifié localement 1                 |                                         | root | 2007-12-07 19:10 |  |
|                                                                                               | main.py                                     |                                      | 1                                       | root | 2007-12-07 19:10 |  |
| $\blacktriangleleft$                                                                          |                                             | 111                                  |                                         |      | $\leftarrow$     |  |
| Vérification de mises à jour démarré en tache de fond<br>Vérification de mises à jour terminé |                                             |                                      |                                         |      |                  |  |
| Prêt                                                                                          |                                             |                                      |                                         |      |                  |  |

<span id="page-4-0"></span>FIG.  $5 - k$ desvn après modification du dépôt local

Propager  $(2)$  de la fig.  $6(a)$  p. [5\)](#page-4-1) - anciennement *Commiter* - pour appliquer les changements. Une boîte de dialogue vous demande alors de commenter les changements  $((3)$  de la fig.  $6(a)$  p. [5\)](#page-4-1). Cette étape est très importante car elle permet aux autres développeurs du projet de connaître rapidement les modifications effectuées. Validez. Vous remarquez logiquement que la ligne du fichier modifié ainsi que le répertoire parent sont redevenues normales (elle n'est plus rouge).

Nous n'avons modifié qu'un seul fichier. Pour modifier les 2 autres, nous allons procédé un peu différemment. Nous s'electionnons le répertoire le plus haut (cartes/ voir (1) de la fig.  $6(b)$  p. [5\)](#page-4-2), cliquons sur l'icône «Propager» ((2) de la fig.  $6(b)$  p. [5\)](#page-4-2) et entrons un message de log  $((3)$  de la fig.  $6(b)$  p. 5). Avec ce type de sélection, la «propagation» s'applique à tous les fichiers et répertoires enfants ayant été modifiés.

Tous les fichiers et répertoires locaux sont maintenant identiques à ceux du dépôt svn (voir fig. [7](#page-5-1) p. [6\)](#page-5-1). Vous pouvez noter que les valeurs de la colonne «Révision du dernier changement» ont été changées.

<span id="page-4-1"></span>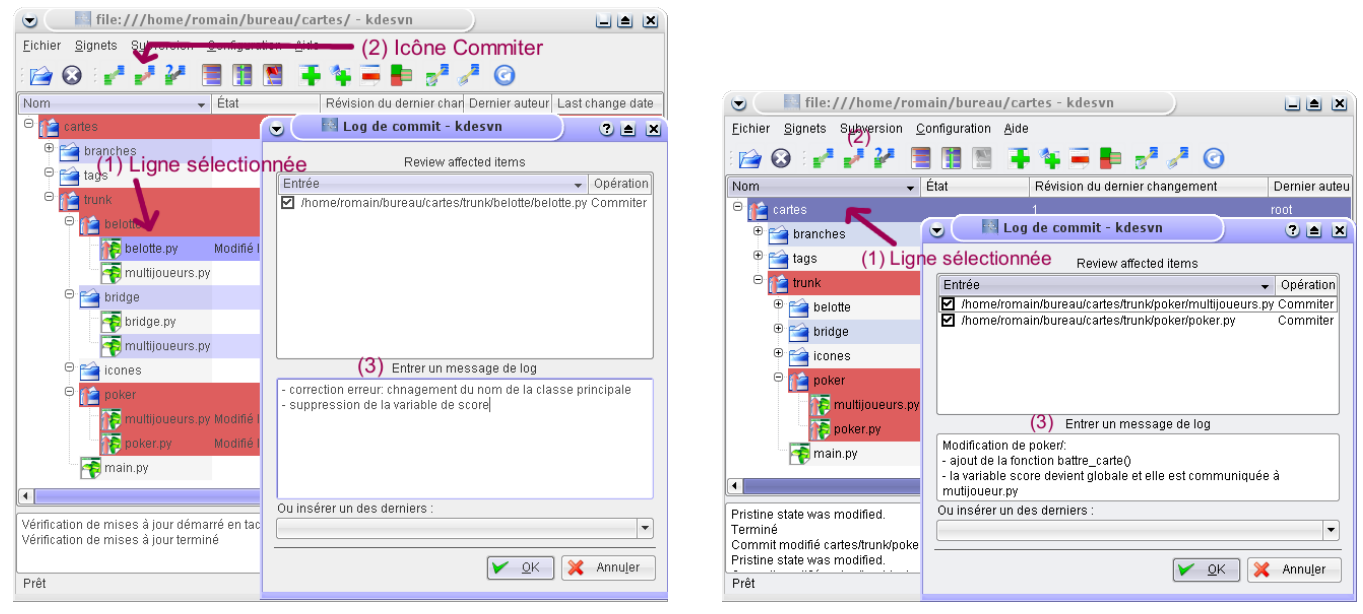

(a) sur un seul fichier (b) sur tous les fichiers modifiés localement

<span id="page-4-2"></span>FIG.  $6$  – kdesvn juste avant d'appliquer les différences au dépôt distant

| File:///home/romain/bureau/cartes - kdesvn                                                                                                    |                |                                |               | <b>Liter</b><br>ТX  |  |  |  |
|----------------------------------------------------------------------------------------------------|----------------|--------------------------------|---------------|---------------------|--|--|--|
| Signets Subversion Configuration<br>Fichier                                                                                                    | Aide           |                                |               |                     |  |  |  |
|                                                                                                    |                | <b>TATH</b> 220                |               |                     |  |  |  |
| Nom                                                                                                    | État           | Révision du dernier changement | Demier auteur | Last change date    |  |  |  |
| Θ<br>cartes                                                                                                    | 1              |                                | root          | 2007-12-07 19:10    |  |  |  |
| Θ<br>branches                                                                                                    | $\overline{1}$ |                                | root          | 2007-12-07 19:10    |  |  |  |
| ⊕<br>tags                                                                                                    | 1              |                                | root          | 2007-12-07 19:10    |  |  |  |
| Θ<br>trunk                                                                                                    | 1              |                                | root          | 2007-12-07 19:10    |  |  |  |
| Θ<br>belotte                                                                                                    | 1              |                                | root          | 2007-12-07 19:10    |  |  |  |
| belotte.py                                                                                                    | $\overline{2}$ |                                | rnnt          | 2007-12-07 21:23    |  |  |  |
| multijoueurs.py                                                                                                    | 1              |                                | root          | 2007-12-07 19:10    |  |  |  |
| (F)<br>bridge                                                                                                    | 1              |                                | root          | 2007-12-07 19:10    |  |  |  |
| $^{\circ}$<br>icones                                                                                                    | 1              |                                | root          | 2007-12-07 19:10    |  |  |  |
| Θ<br>poker                                                                                                    | 1              |                                | root          | 2007-12-07 19:10    |  |  |  |
| multijoueurs.py                                                                                                    | 3              |                                | root          | 2007-12-07 21:31    |  |  |  |
| poker.py                                                                                                    | 3              |                                | root          | 2007-12-07 21:31    |  |  |  |
| main.py                                                                                                    | 1              |                                | root          | 2007-12-07 19:10    |  |  |  |
| $\blacktriangleleft$                                                                                                    | 333            |                                |               | $\blacksquare$<br>٠ |  |  |  |
| Pristine state was modified.<br>۸<br>Terminé<br>Commit modifié cartes/trunk/poker/multijoueurs.pv<br>Pristine state was modified.<br>٠<br>Commit modifié cartes/trunk/poker/poker.py<br>۰<br>Photoship and advances are a substituted<br>Prêt |                |                                |               |                     |  |  |  |

<span id="page-5-1"></span>FIG.  $7$  – kdesvn juste après avoir appliquer les différences au dépôt distant

## <span id="page-5-0"></span>2.5 Voir si un autre utilisateur à modifier les sources et effectuer les changements

En fait, avant d'envoyer les nouvelles versions des fichiers en ligne, il est important de toujours vérifier qu'un autre utilisateur du dépôt n'a pas modifié les sources du dépôt distant. Pour cela cliquez sur l'icône noté  $(1)$  sur la fig.  $8(a)$  p[.6.](#page-5-2)

Dans notre exemple un utilisateur à modifier le fichier main.py. La ligne de ce dernier et des répertoires parents apparaissent en vert (couleur par défaut). Cliquez sur l'icône de log noté (2) pour voir les modifications effectuées. La procédure à suivre est expliqué plusloin dans la partie [3.1](#page-6-2) p. [7.](#page-6-2)

Une fois que vous avez vérifié que votre collègue n'a pas mis le bazar et que ses modifications sont judicieuses, vous pouvez appliquer les changements à votre dépôt local. Pour cela cliquer sur l'icône noté (3) sur la fig. [8\(a\)](#page-5-2) p[.6.](#page-5-2) Vous noterez au passage que la valeur de la colonne «Dernier Auteur» pour les fichiers et répertoires modifiés a pris le nom de votre collègue (fig.  $8(b)$  p[.6\)](#page-5-3).

 $Remark:$  il est évident que si vous êtes le seul utilisateur du dépôt, il ne sert à rien d'effectuer cette vérification.

<span id="page-5-2"></span>

| file:///home/romain/bureau/cartes - kdesvn<br>$\bullet$                                                                                                    |                                                        |                                           |                | EBX                    | ◛                                                                                                    |                          | file:///home/romain/bureau/cartes - kdesvn                      |                                                          | 国画图               |
|----------------------------------------------------------------------------------------------------|--------------------------------------------------------|-------------------------------------------|----------------|------------------------|----------------------------------------------------------------------------------------------------|--------------------------|-----------------------------------------------------------------|----------------------------------------------------------|-------------------|
| Eichier<br>Signets Subver<br>Eichier<br>Signets Subversion Configuration Aide<br>• (1) Vérification d'éventuelles modifications                                                                                                 |                                                        |                                           |                |                        |                                                                                                    |                          |                                                                 |                                                          |                   |
| P                                                                                                    | $\odot$                                                |                                           |                |                        | P                                                                                                    |                          |                                                                 | $\mathbb{E} + \mathbb{1} = \mathbb{I} \times \mathbb{I}$ |                   |
| Nom                                                                                                    |                                                        | Révision du dernier changement<br>État    | Dernier auteur | Last change date       | Nom                                                                                                    |                          | $\overline{\phantom{a}}$ Etat<br>Révision du dernier changement | Dernier auteur                                           | Last change date  |
| $\Theta$                                                                                                    | $\Box$ cartes                                          |                                           | root           | 2007-12-07 19:10       | $\Theta$ $\rightarrow$ cartes                                                                                                    |                          |                                                                 | nico                                                     | 2007-12-07 19:10  |
|                                                                                                    | $\oplus$ <b>branches</b>                               | reet<br>(3) Application des modifications |                | 2007-12-07 19:10       |                                                                                                    | $\bigoplus$ branches     |                                                                 | root                                                     | 2007-12-07 19:10  |
|                                                                                                    | (2) Voir les logs $_1$<br>$\oplus$ $\blacksquare$ tags |                                           | root           | 2007-12-07 19:10       |                                                                                                    | $\bigoplus$ rags         |                                                                 | root                                                     | 2007-12-07 19:10  |
| Θ                                                                                                    | <b>12</b> trunk                                        |                                           | root           | 2007-12-07 19:10       |                                                                                                    | $\Theta$ $\sim$ trunk    |                                                                 | nico                                                     | 2007-12-07 19:10  |
|                                                                                                    | $\Theta$ $\rightarrow$ belotte                         |                                           | root           | 2007-12-07 19:10       |                                                                                                    | $\Theta$ belotte         |                                                                 | root                                                     | 2007-12-07 19:10  |
|                                                                                                    | belotte.py                                             | $\overline{2}$                            | root           | 2007-12-07 21:23       |                                                                                                    | belotte.py               | $\overline{2}$                                                  | root                                                     | 2007-12-07 21:23  |
|                                                                                                    | multijoueurs.py                                        |                                           | root           | 2007-12-07 19:10       |                                                                                                    | multijoueurs.py          | 1                                                               | root                                                     | 2007-12-07 19:10  |
|                                                                                                    | $F$ bridge                                             |                                           | root           | 2007-12-07 19:10       |                                                                                                    | $F$ bridge               |                                                                 | root                                                     | 2007-12-07 19:10  |
|                                                                                                    | $\rightarrow$ icones                                   |                                           | root           | 2007-12-07 19:10       |                                                                                                    | $f^*$ icones             |                                                                 | root                                                     | 2007-12-07 19:10  |
|                                                                                                    | $P$ poker                                              |                                           | root           | 2007-12-07 19:10       |                                                                                                    | Θ<br>$\rightarrow$ poker | $\mathbf{1}$                                                    | root                                                     | 2007-12-07 19:10  |
|                                                                                                    | multijoueurs.py                                        | $\mathcal{R}$                             | root           | 2007-12-07 21:31       |                                                                                                    | multijoueurs.py          | 3                                                               | root                                                     | 2007-12-07 21:31  |
|                                                                                                    | poker.py                                               | 3                                         | root           | 2007-12-07 21:31       |                                                                                                    | poker.py                 | 3                                                               | root                                                     | 2007-12-07 21:31  |
|                                                                                                    | <b>De</b> main.py                                      |                                           | root           | 2007-12-07 19:10       |                                                                                                    | main.py                  | 1                                                               | nico                                                     | 2007-12-07 19:10  |
| $\overline{\phantom{a}}$                                                                                                    |                                                        | $\overline{1}$                            |                | $\left  \cdot \right $ | $\blacktriangleleft$                                                                                                    |                          | 33                                                              |                                                          | $\leftrightarrow$ |
| Pristine state was modified.<br>Terminé<br>Commit modifié cartes/trunk/poker/multijoueurs.py<br>Pristine state was modified.<br>Commit modifié cartes/trunk/poker/poker.pv<br>Production in Industry come in the set of the set |                                                        |                                           |                | Terminé                | Pristine state was modified.<br>Commit modifié cartes/trunk/poker/multijoueurs.py<br>Pristine state was modified.<br>Commit modifié cartes/trunk/poker/poker.py<br>Photoship a policity come a manufactural |                          |                                                                 |                                                          |                   |
| Prêt                                                                                                    |                                                        |                                           |                |                        | Prêt                                                                                                    |                          |                                                                 |                                                          |                   |

(a) Avant application (b) Après application

<span id="page-5-3"></span>

FIG. 8 – Changements effectués par un autre utilisateur

## <span id="page-6-0"></span>2.6 Autres types de modifications

- Supprimer des fichiers ou un répertoire : vous pouvez commencer par effectuer la suppression en local. L'effet produit sur kdesvn est illustré à la fig.  $9(a)$  p. [7](#page-6-4) en (1). Pour l'effectuer en ligne, sélectionner ce que vous voulez supprimer et cliquez sur l'icône correspondant au (2) de la même figure. Cliquez sur l'icône de Propager (3).
- Ajouter des fichiers ou un répertoire : commencez par les ajouter à votre dépôt local. Les nouveaux fichiers apparaissent en gris (par défaut) dans kdesvn (voir fig. [9\(b\)](#page-6-5) p[.6.](#page-5-3) Cliquez ensuite sur l'icône de la croix (2) avant  $d$ 'appliquer les changements au dépôt distant  $(3)$ .
- <span id="page-6-6"></span>Déplacer un fichier ou un répertoire : la mauvaise méthode serait de les déplacer depuis un gestionnaire de fichier avant d'utiliser kdesvn. Dans ce cas, non seulement vous ajouteriez deux étapes superflux mais en plus vous gaspilleriez de la place sur votre dépôt distant et perdriez l'historique des précédentes modifications! La bonne méthode consiste à sélectionner un répertoire ou un fichier, puis menu « Subversion », puis « Général », puis « D´eplacer » et indiquer la nouvelle adresse dans la boite de dialogue qui vient de s'ouvrir. Enfin, cliquez sur l'icône de propagation.
- Copier un fichier ou un répertoire : c'est le même principe que celui expliqué [ci-dessus.](#page-6-6) S'électionner un répertoire ou un fichier, puis menu « Subversion », puis « Général », puis « Copier » et indiquer la nouvelle adresse dans la boite de dialogue qui vient de s'ouvrir. Enfin, cliquez sur l'icône de propagation.
- Revenir à une version antérieure des dépôts locaux et distants : à ma connaissance, kdesvn ne fait pas cela. La ligne de commande s'impose. Je vous laisse le soin de chercher.

<span id="page-6-4"></span>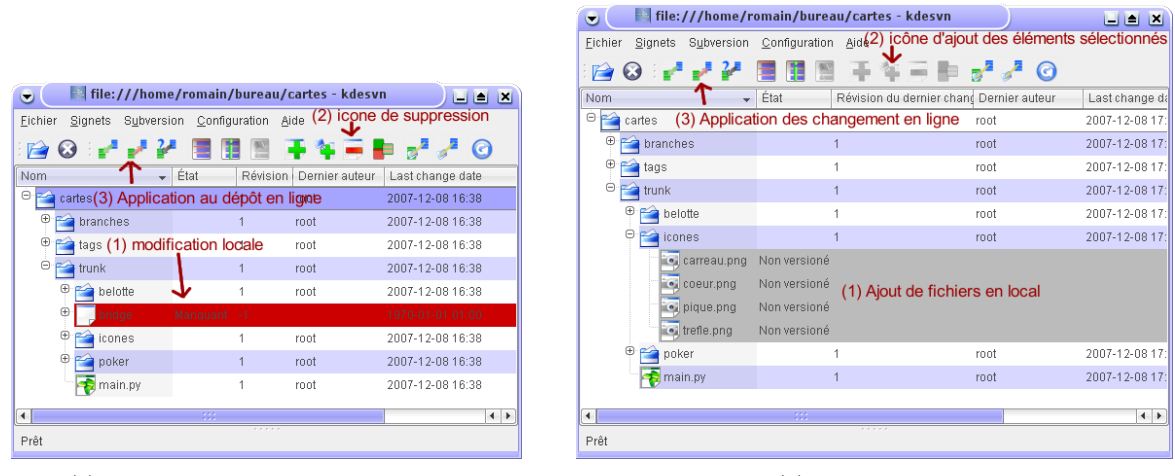

(a) suppression de fichiers et répertoires (b) ajout de fichiers

<span id="page-6-5"></span>

Fig. 9 – Autres modifications courantes

## <span id="page-6-1"></span>3 Dépôt SVN en lecture

#### <span id="page-6-2"></span>3.1 Dépôt SVN en lecture depuis kdesvn

Cliquez sur l'icône Journal complet  $((1)$  fig.  $10(a)$  p. [8\)](#page-7-2) - anciennement Log complet - et sélectionner une ligne de log  $(2)$  fig. [10\(a\)](#page-7-2) p. [8\)](#page-7-2). Vous remarquez que les fichiers concernés par la modification sélectionnée sont marqués en (4). Pour voir les différences avec kompare, cliquez sur le bouton «Diff avec le précédent» - anciennement Diff previous - en bas à gauche de la fenêtre de dialogue  $(10(b)$  p. [8\)](#page-7-1)

## <span id="page-6-3"></span>3.2 Dépôt SVN en lecture depuis un navigateur web

Il est parfois plus pratique de s'informer des dernières modifications depuis l'interface web de tuxfamily que depuis kdesvn. En effet le serveur tuxfamily a la fâcheuse tendance de demander 2 fois le mot-de-passe utilisateur à chaque action sur le dépôt distant! Cela devient vite lassant. L'aide de tuxfamily de la page [http://faq.tuxfamily.org/User/Fr#](http://faq.tuxfamily.org/User/Fr#Acc.C3.A8s_SSH) [Acc.C3.A8s](http://faq.tuxfamily.org/User/Fr#Acc.C3.A8s_SSH)\_SSH ne m'a pas permis de résoudre le problème.

Ouvrez un navigateur web et rendez-vous à l'url http ://svn.tuxfamily.org/viewvc.cgi/nomGroupe\_nomDepot/ où nomGroupe et nomDepot sont à remplacer par ce que vous savez. Vous retrouvez le répertoire de votre projet (fig.  $11(a)$ ) p. [8\)](#page-7-3). Vous savez ainsi instantanément et sans rentrer le moindre mot-de-passe si quelqu'un à modifier le dépôt, qui l'a

<span id="page-7-2"></span>

| file:///home/romain/bureau/cartes - kdesvn                                                                          |                                                                                 | <b>LIAK</b>      |                                      |                                                                 |                                          |                                                               |                |
|----------------------------------------------------------------------------------------------------|---------------------------------------------------------------------------------|------------------|--------------------------------------|-----------------------------------------------------------------|------------------------------------------|---------------------------------------------------------------|----------------|
| Eichier                                                                                                    | Signets Subversion Configuration Aide (1) Log Complet                           |                  | <b>Kompare</b><br>◛                  |                                                                 |                                          |                                                               | <b>LEK</b>     |
| P<br>$\omega$                                                                                                    | 三皇家<br>G €                                                                      |                  | Fichier                              | Différence Configuration Aide                                   |                                          |                                                               |                |
| $\overline{\phantom{a}}$ Etat<br>Nom                                                                                | Révision du dernier changement  Dernier auteur                                  | Last change date | Ħ                                    | A A B A B C A C D D D                                           |                                          |                                                               |                |
| <b>D</b> cartes                                                                                                    | root                                                                            | 2007-12-07 19:10 |                                      |                                                                 |                                          |                                                               | K X            |
| $\bigoplus$ branches                                                                                                | root                                                                            | 2007-12-07 19:10 | Dossier sourc                        | Dossier de destinati<br>Fichier source                          | Fichier de c <sup>4</sup><br>multijoue - | Ligne source<br>Ligne de destination<br>10<br>10 <sub>1</sub> | Dif<br>$1$ lii |
| $P = 2$                                                                                                    | $\overline{A}$<br>$v \wedge \wedge$                                             | 3007 13.07.10.10 | Eltrunk/poker/                       | Fitrunk/poker/<br>poker.py                                      | multijoueurs.py<br>$\sqrt{p}$ poker.py   |                                                               |                |
| Log SVN<br>◛                                                                                                    |                                                                                 | ole X            | $\vert \vert$                        | $-333 -$<br>$\left  \left  \right $<br>$\overline{\phantom{a}}$ | $\left  \left  \right  \right $<br>-222  | $\sqrt{4}$<br>333                                             | $\leftarrow$   |
| Révision Date<br>Auteur                                                                                             | Message $(2)$ sélectionnez une ligne                                            |                  |                                      |                                                                 |                                          |                                                               | K X            |
| root<br>з.                                                                                                    | 2007-12-07 21:31 Modification de poken                                          |                  | poker.py                             |                                                                 | poker.py                                 |                                                               |                |
| $\overline{2}$<br>root                                                                                              | 2007-12-07 21:23 - correction erreur: changement du nom de la classe principale |                  | 7                                    | def _init_(self, nom_joueur):                                   |                                          | def init (self, nom joueur):                                  |                |
| root<br>$\Omega$                                                                                                    | 2007-12-07 19:10 Importation initiale de 'cartes'<br>2007-12-07 19:07           |                  | 8<br>9                               | """jeu de poker"""<br>$self.score = 0$                          |                                          | """ieu de poker"""<br>$self.score = 0$                        |                |
|                                                                                                    |                                                                                 |                  | 10                                   | $nom = nom joueur$                                              | 10                                       | self.nom_joueur = nom_joueur                                  |                |
|                                                                                                    |                                                                                 |                  | 11                                   |                                                                 | $11$                                     |                                                               |                |
|                                                                                                    |                                                                                 |                  | 12if                                 | name == " main ":                                               | 12                                       | def battre carte(self, (valeur, couleur)                      |                |
| Item<br>Opération                                                                                                   | Copié depuis                                                                    |                  | 13<br>Poker('alteo')                 |                                                                 | 13                                       | """HOlange les cartes"""                                      |                |
| /trunk/poker/multijoueurs.py<br>м                                                                                   | (4) Fichiers concernés                                                          |                  |                                      |                                                                 | 14<br>15if                               | $name$ == " main ":                                           |                |
| M<br>/trunk/poker/poker.py                                                                                          |                                                                                 |                  |                                      |                                                                 | 16                                       | Poker('alteo')                                                |                |
|                                                                                                    |                                                                                 |                  |                                      |                                                                 |                                          |                                                               |                |
|                                                                                                    |                                                                                 |                  |                                      |                                                                 |                                          |                                                               |                |
|                                                                                                    |                                                                                 |                  |                                      | Avant                                                           |                                          | Après                                                         |                |
| Modification de poker/:                                                                                             |                                                                                 |                  |                                      |                                                                 |                                          |                                                               |                |
| - ajout de la fonction battre carte()                                                                               |                                                                                 |                  |                                      |                                                                 |                                          |                                                               |                |
| I a variable score devient globale et elle est communiquée à mutijoueur py<br>(3) Voir les différences avec kompare |                                                                                 |                  |                                      |                                                                 |                                          |                                                               |                |
|                                                                                                    |                                                                                 |                  |                                      |                                                                 |                                          |                                                               |                |
| Diff previous<br>Diff de révisions                                                                                  | Annotate                                                                        | Fermer           |                                      |                                                                 |                                          |                                                               |                |
|                                                                                                    |                                                                                 |                  |                                      |                                                                 |                                          |                                                               | $\leftarrow$   |
| Prêt                                                                                                    |                                                                                 |                  |                                      | Affichage de l'analyse des différences de « »                   |                                          | Différence 1 sur 1 (appliqué : 0) Fichier 1 sur 2             |                |
|                                                                                                    |                                                                                 |                  |                                      |                                                                 |                                          |                                                               |                |
| (a) Logs du dépôt                                                                                                   |                                                                                 |                  | (b) Vue des différences avec kompare |                                                                 |                                          |                                                               |                |

<span id="page-7-1"></span>FIG.  $10 - \text{V}$ oir les changements opérés

effectuée, à quelle heure et pour faire quoi. Pour connaitre toutes les modifications du répertoire, vous pouvez cliquer sur le lien de révision comme indiqué en  $(1)$  (fig. [11\(a\)](#page-7-3) p. [8](#page-7-3) et fig. [11\(b\)](#page-7-4) p. [8\)](#page-7-4). Vous pouvez obtenir des informations plus fines (voir les modifications sur un seul fichier, sur un sous-répertoire, lire ou télécharger un fichier, voir les différences entre 2 versions d'un même fichier) en parcourant votre arborescence  $((2)$  fig.  $11(a)$  p. [8\)](#page-7-3).

<span id="page-7-3"></span>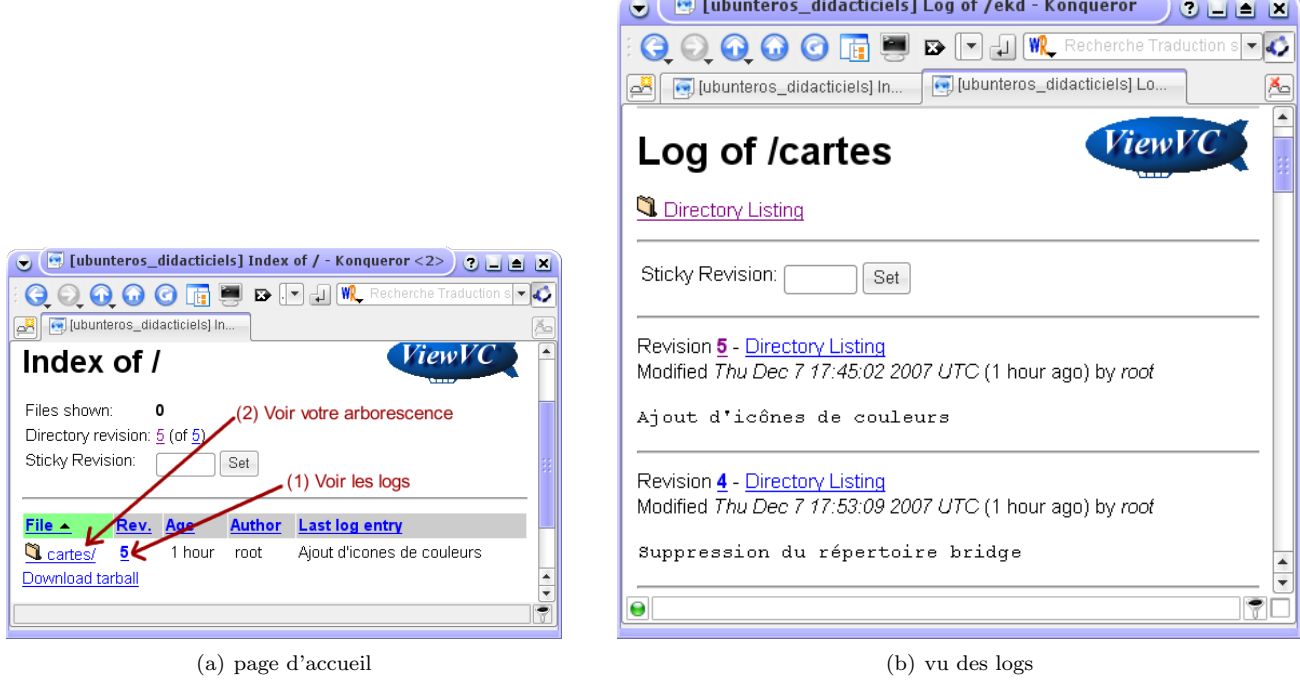

<span id="page-7-4"></span><span id="page-7-0"></span>FIG.  $11 - \text{syn en ligne}$ 

# Conclusion

Vous voilà armé pour le développement collaboratif de logiciel. :) Vous pouvez faire part de vos commentaires sur l'article `a l'adresse drx7romano@caramail.com.

Pour aller plus loin, vous pouvez lire cet excellent tutoriel sur l'utilisation de subversion en ligne de commande : [http:](http://www.unixgarden.com/index.php/programmation/retrouvez-l\OT1\textquoteright histoire-de-vos-documents-grace-a-subversion) [//www.unixgarden.com/index.php/programmation/retrouvez-l](http://www.unixgarden.com/index.php/programmation/retrouvez-l\OT1\textquoteright histoire-de-vos-documents-grace-a-subversion)\OT1\textquoterighthistoire-de-vos-documents-grace-a-subversion